## Moovance Réglages XIAOMI

# **MIUI 11 & 12**

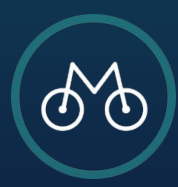

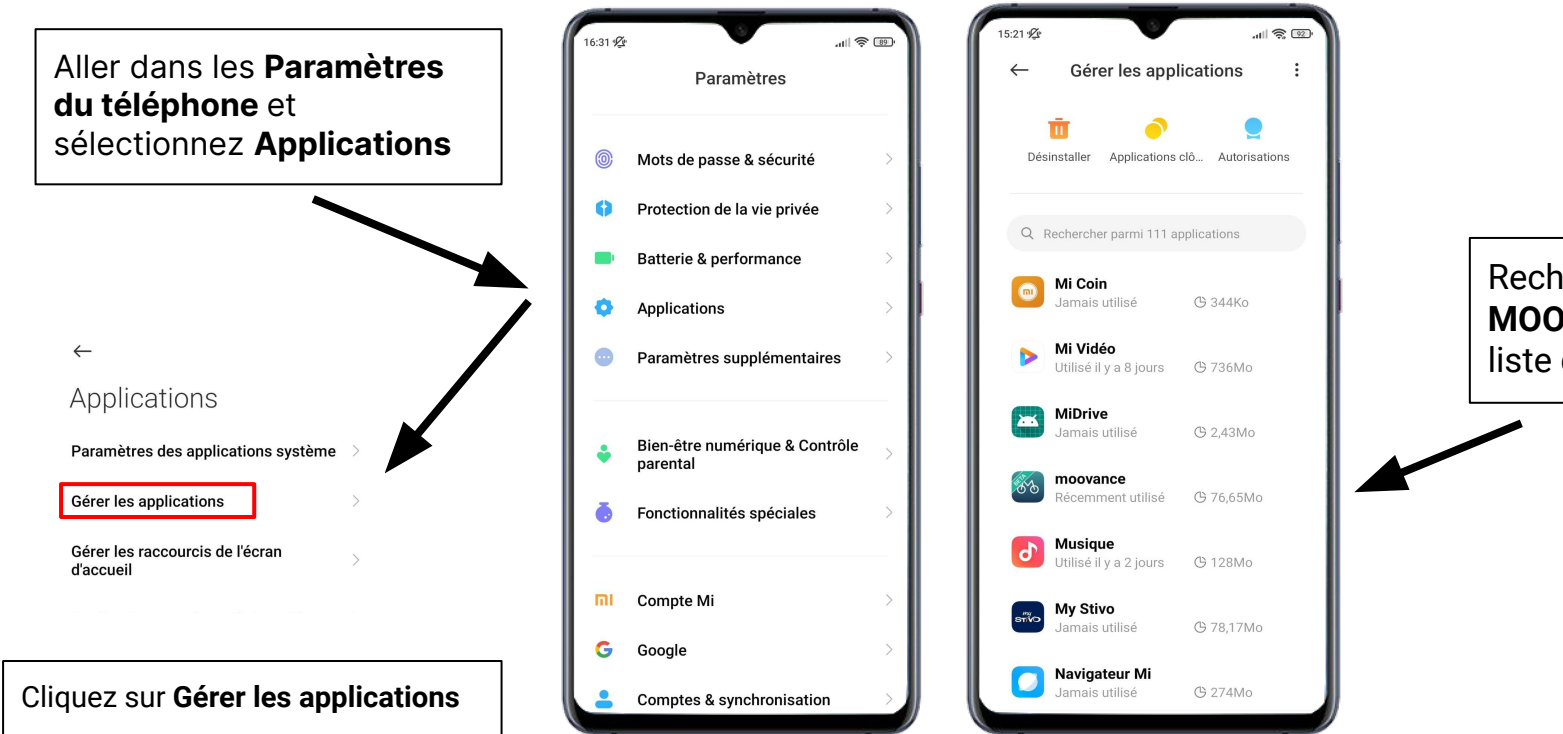

Recherchez **MOOVANCE** dans la liste des applications

## **ETAPE 1 - Trouver Moovance dans les paramètres**

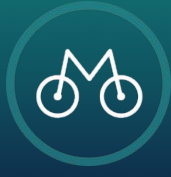

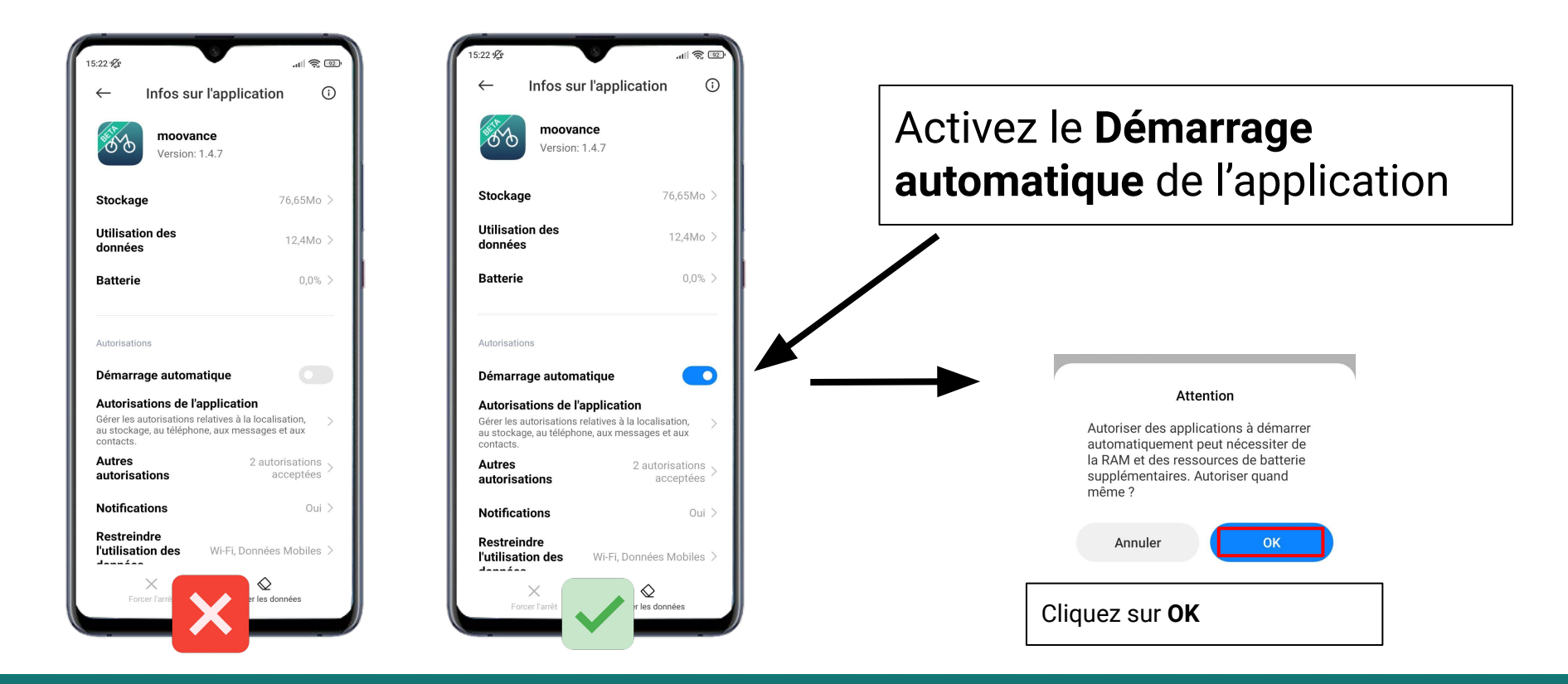

**ETAPE 2 - Le démarrage automatique**

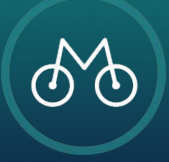

# **Économiseur de batterie**

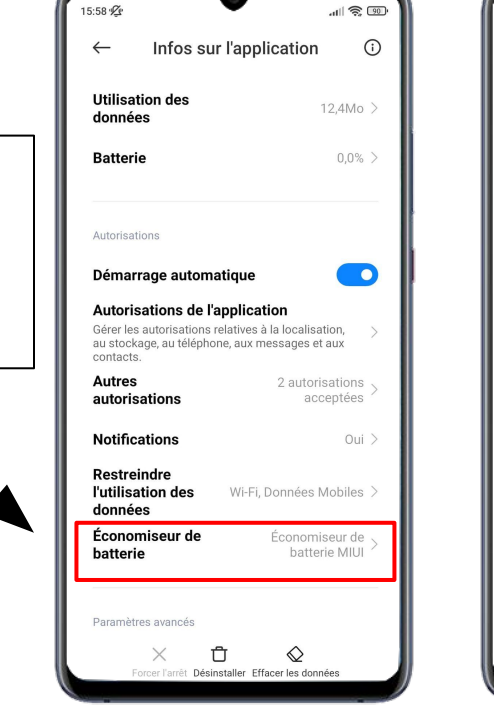

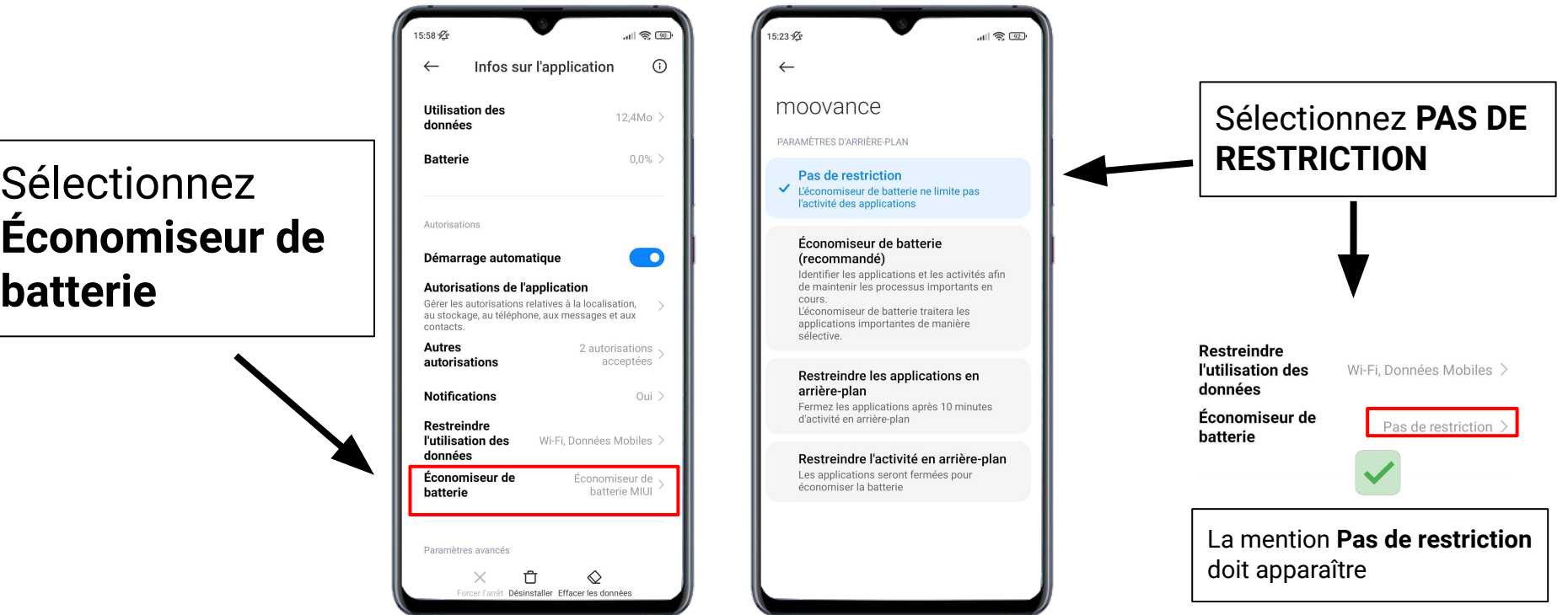

#### **ETAPE 3 - L'économiseur de batterie**

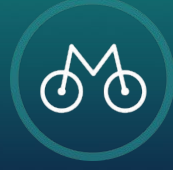

Pour une **utilisation optimale**, toujours vérifier les autorisations accordées à l'application Moovance

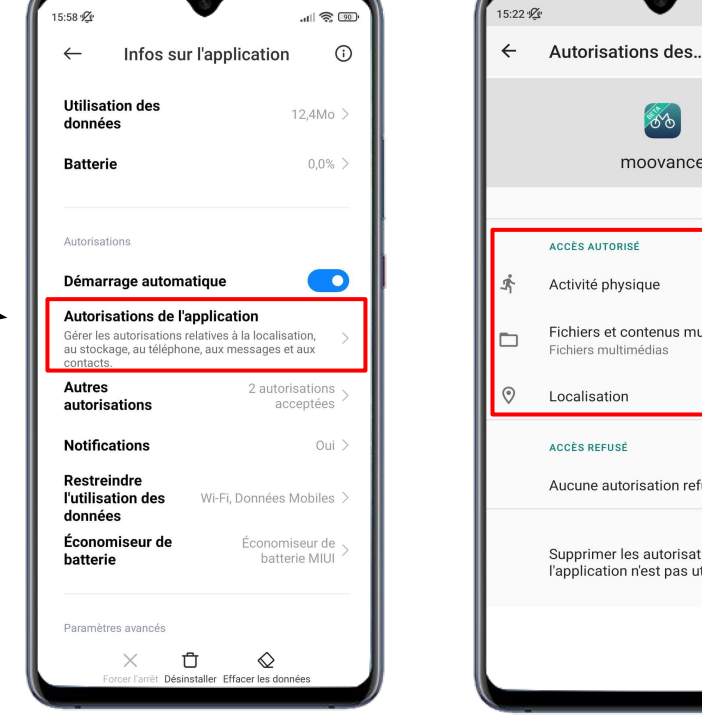

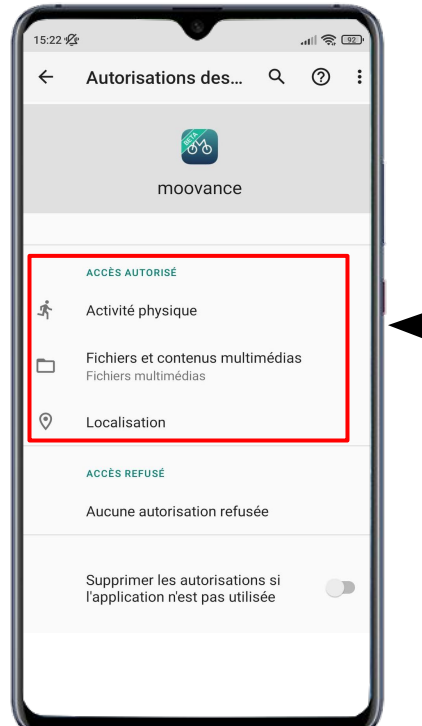

Vérifiez que toutes les autorisations sont accordées

- **1. Localisation**
- **2. Activité physique**
- **3. Fichiers**

## **ETAPE BONUS - Les autorisations nécessaires**

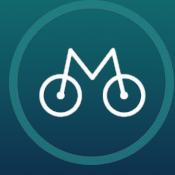